知 U-Center2.0 IOM /U-Center1.0 APM通过wmi协议监控windows应用失败

[U-Center](https://zhiliao.h3c.com/questions/catesDis/1565) 2.0 [Ucenter](https://zhiliao.h3c.com/questions/catesDis/888) **[陈冰洁](https://zhiliao.h3c.com/User/other/51028)** 2022-08-22 发表

问题描述

U-Center2.0 IOM /U-Center1.0 APM通过wmi协议监控windows应用失败, 比如windows2016失败

过程分析 1、确认端口、联机帮助的相关配置检查无误后,使用windows自带的wbemtest工具测试也提示拒绝访 问。

2、查看监控对象的windows事件,发现有如下报错:

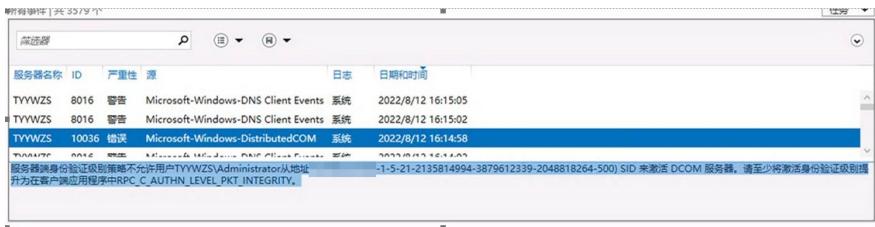

3、经确认,由微软这个补丁导致,具体可参考下方微软公告:

https://support.microsoft.com/zh-cn/topic/kb5004442-%E7%AE%A1%E7%90%86-windows-dcom-ser [ver-%E5%AE%89%E5%85%A8%E5%8A%9F%E8%83%BD%E6%97%81%E8%B7%AF-cve-2021-2](https://support.microsoft.com/zh-cn/topic/kb5004442-%25E7%25AE%25A1%25E7%2590%2586-windows-dcom-server-%25E5%25AE%2589%25E5%2585%25A8%25E5%258A%259F%25E8%2583%25BD%25E6%2597%2581%25E8%25B7%25AF-cve-2021-26414-%25E7%259A%2584%25E6%259B%25B4%25E6%2594%25B9-f1400b52-c141-43d2-941e-37ed901c769c) 6414-%E7%9A%84%E6%9B%B4%E6%94%B9-f1400b52-c141-43d2-941e-37ed901c769c

## 解决方法

在被监控的windows应用上,编辑注册表: HKEY\_LOCAL\_MACHINE\SOFTWARE\Microsoft\Ole\App Compat。如果没有RequireIntegrityActivationAuthenticationLeve,则手动创建,然后设置为禁用。重 启操作系统生效即可正常通过wmi监控windows应用。

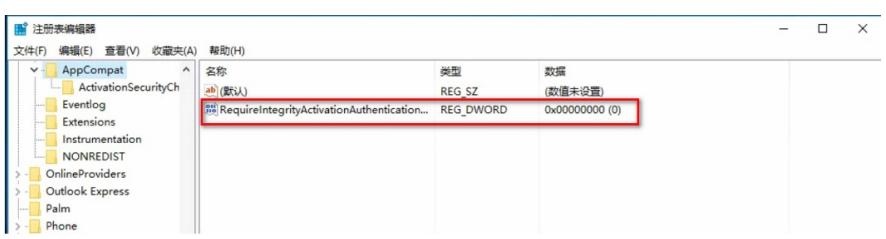